# **Adressbuch importieren**

Du musst dich im STARFACE UP Tarif befinden damit Du eine Hotline mit Sprachmenü anlegen kannst. Im LIGHT Tarif ist dies nicht möglich.

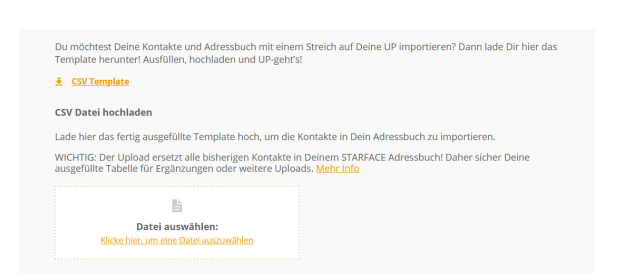

## **Download Vorlage: [contact-template.csv](https://knowledge.starface.de/download/attachments/50594064/contact-template.csv?version=1&modificationDate=1672840541513&api=v2)**

### **CSV Datei ausfüllen**

Folgende Spalten können gefüllt und dann in der App angezeigt werden:

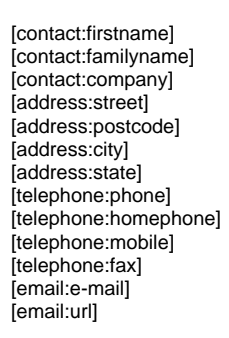

#### Bitte die Reihenfolge der Spalten nicht verändern.

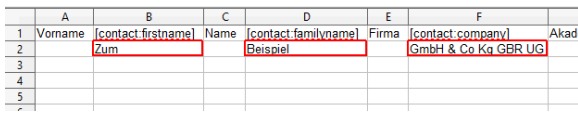

## **CSV Datei hochladen**

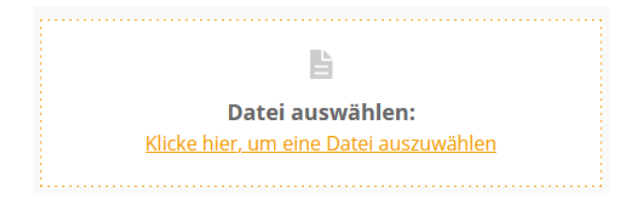

Nach dem Auswählen wird die Datei **direkt** hochgeladen, rechts unten erscheint:

Nach dem Import und der Suche in den Kontakten zu finden:

In der STARFACE APP für Windows:

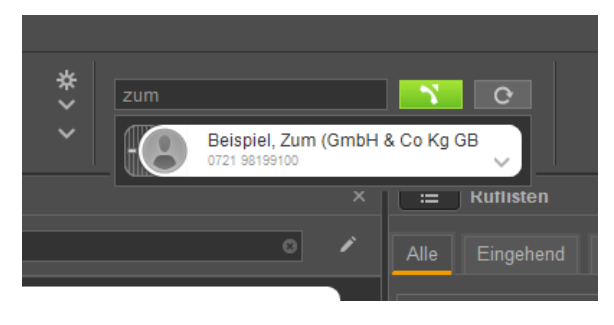

#### Im Adressbuch:

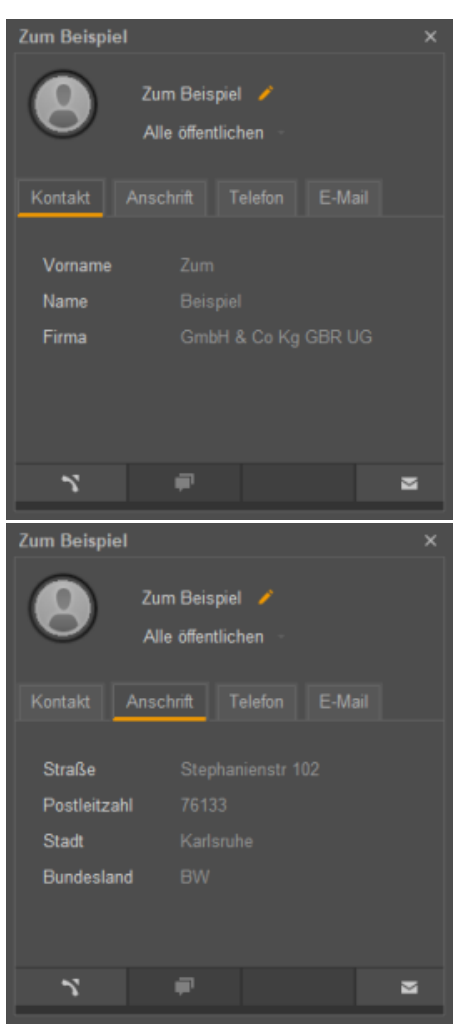

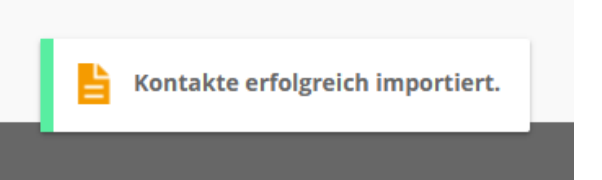

#### **Bitte beachten, die hochgeladene Datei wird hier nicht angzeigt werden, ist aber nach der Meldung transferiert.**

Ein weiteres hochladen, verdoppelt die Einträge!

Neue Einträge entweder manuell über die Desktop-Apps eintragen oder mit einer neuen leeren .csv Datei beginnen.

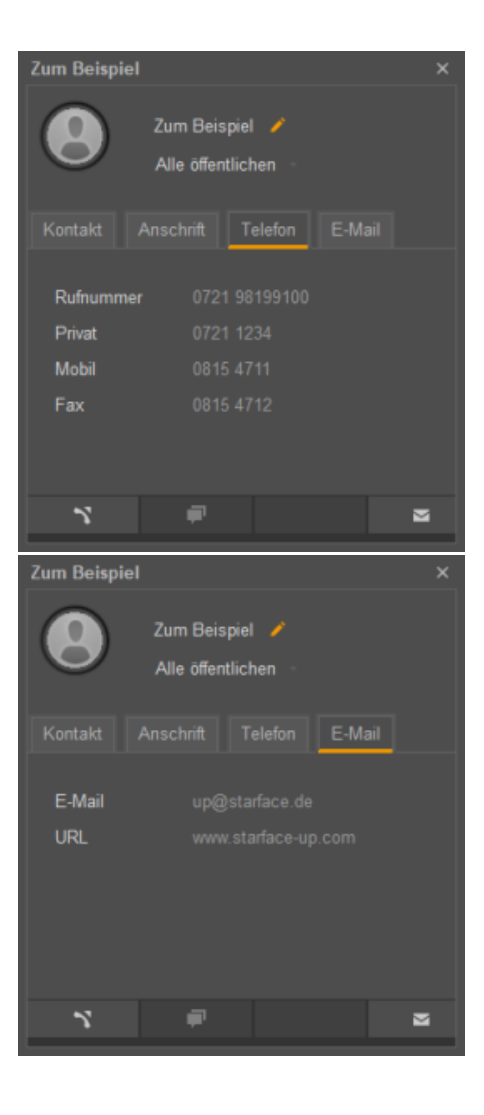

Auf dem Android Smartphone:

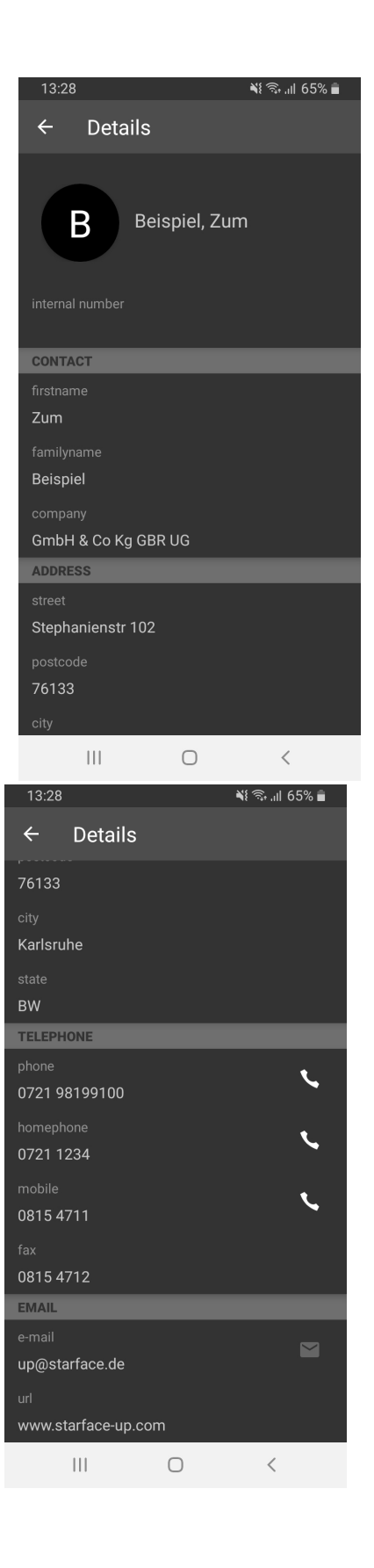